# **Newsletter**

## **January <sup>201</sup>9**

*Please join us in sending our best wishes to our SportsMan client Paradise California Recreation for recovery and healing in the wake of their tragic community fire.*

**SportsMan** 

#### *In this issue:*

- **Custom web addresses for ActivityReg sites – NAME YOUR URL!**
- **Happy New Year from Charlie and his 2019 goals for SportsMan**
- **ActivityReg added new templates and a [Get Started instruction video](https://www.youtube.com/watch?v=1CGAEdbJ9Ew)**
- **League scheduling enhancements – show your leagues on ActivityReg!**
- **Rollover Registrations – choose from prior roster for next class**
- **Document Management – Patrons upload documents, you see them**
- **Application enhancements in case you missed them!**

### **Custom web addresses (URL's) available NOW for your ActivityReg patron website**

We added

We aude<br>Admittance History!

**Wouldn't you rather have a web registration address like: https://MyCommunity.activityreg.com ?** This makes it much easier to publish a site address and for your patrons to use to find your site. Call us and we will update your site to a new address in less than 5 minutes. Be sure any links pointing to your new address will be able to be updated simultaneously. We will also remove you from the ActivityReg map to save your patrons time and steps in finding your site. Call 801-572-3570 #2 or email Support@PeakInfo.com

### **Outlook for 2019 – Helping YOUR patrons and staff accomplish tasks easily and efficiently**

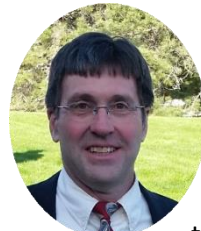

2018 brought a lot of exciting new features to Sportsman – most of which were requested by you, our customers. The biggest changes were Rollover Registrations, Community Calendar, Free Texting to patrons, expanded League Scheduling (including League stats on ActivityReg sites). In addition, patrons can now upload documents via ActivityReg websites which then become available to staff inside the application.

We spent a lot of effort making it easier for our clients to create and maintain their ActivityReg web sites. With the tools in place, almost any look is possible. We encourage all our customers to lean on us for help to give your websites a look you're proud of. We also now added custom URL options to make it easier for your patrons to register.

We have also added new staff and improved our focus on customer experience and responsiveness for support issues. We have reached out to offer live on-line training refreshes to help you and your staff maximize efficiency by using the full integration power of SportsMan – our software really is a full-suite recreation center management tool.

As we have for the past 25 years, in 2019 we intend to continue improving SportsMan and helping our clients use it most effectively. We are committed to continue delivering improved and expanded functionality without additional cost to our licensed customers. Our overall mission is to continue to help our private and public recreation clients offer more, accomplish more, have more program design flexibility and understand more via robust reporting than ever before. 2019 also brings more flexible and easier pricing options to our SportsMan customers. We are developing SportsMan Cloud package pricing that will continue to be simple to understand and transparent for advanced budget planning.

Although you can access SportsMan Cloud from anywhere using our dynamic IP technology, our development staff is also heads down in creation of a browser-based software product. While supporting a modern web interface, it will work in conjunction with the desktop application providing the best of both worlds. Due to the massive functionality that SportsMan has, the web product will be released in pieces as it catches up with the desktop application.

SportsMan allows a lot of flexibility and can be overwhelming for new users. Please let us help your business prosper by reaching out for training, Q&A sessions, or any help you need – we are here for you! Most importantly, my staff and I thank you for your and business. We wish you all a very happy, healthy and prosperous New Year!

## $\sim$  Charlie Warrell, President and CEO

#### **Watch our ActivityReg Training Video [here](https://www.youtube.com/watch?v=1CGAEdbJ9Ew) and check out our new Website Templates**

**We have been helping many of our customers refresh and update their web designs recently. To make web design even easier we added 3 new templates** to help you get an efficient and fun design started. Call for design help or training – its included with your SportsMan ActivityReg license and [watch this Video.](https://www.youtube.com/watch?v=1CGAEdbJ9Ew)

There are 3 template backgrounds to start from: Mountain Path, Soccer Field and Forest Floor (you can easily replace them with your own graphics!) and there are several variations from each. Some are super simple and require little maintenance [ex: "Forest Floor – no maint"]. Some are set up to connect only to Activities and not Facilities if you do not use ActivityReg for facility reservations [ex: Mountain Path – A only"]. You can preview, select and then customize with your own community's graphics as you would like. Have FUN!

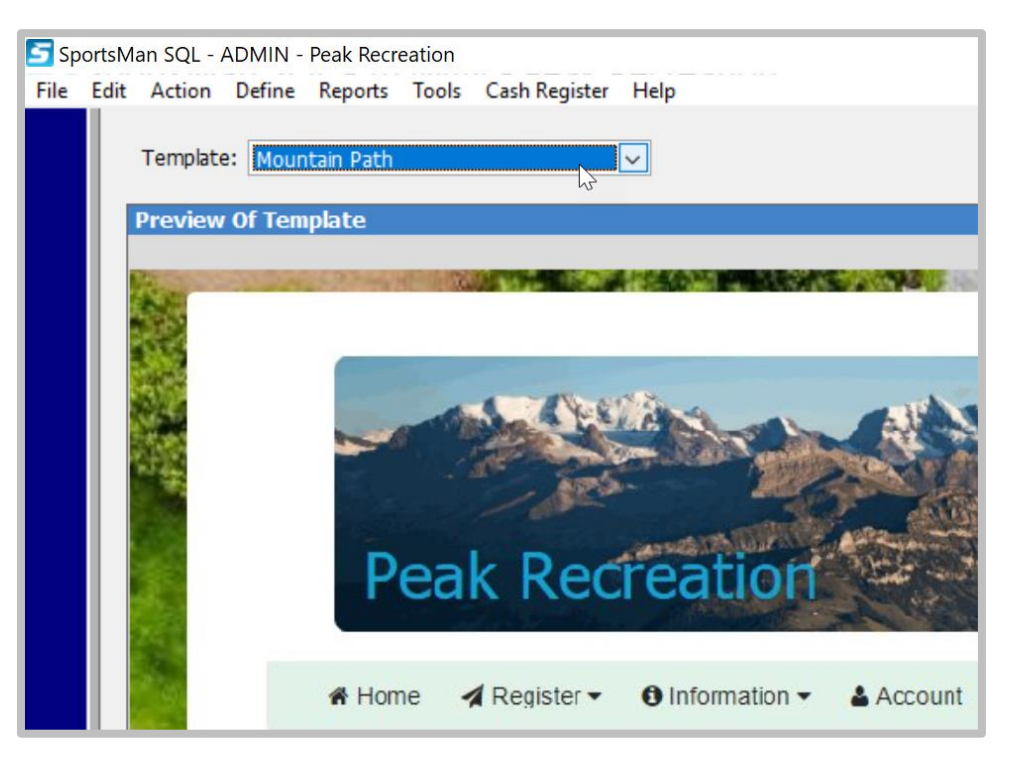

#### **Got Leagues? We just made it easier to schedule them and show standings and stats!**

**Our League Scheduling feature got a facelift with many improvements to scheduling process and visibility.**

The Game Edit screen now displays dynamic statistics, which visually highlight the effects of changes made to the game schedule as they are being made, as well as simplify the process of tweaking or updating the schedule. Even distribution of games in rounds, home/away, start times, and byes has been improved, and the League Schedule Audit report has a clearer layout. Multiple round robin can now be selected to produce schedules, and tweaking leagues by swapping teams and schedules has been improved.

League standings will even show on your patron website. Patrons can click on Activity Information then select the league from the left menu to see News, Schedules, Standings and other information. Call us for any questions or guidance you need.

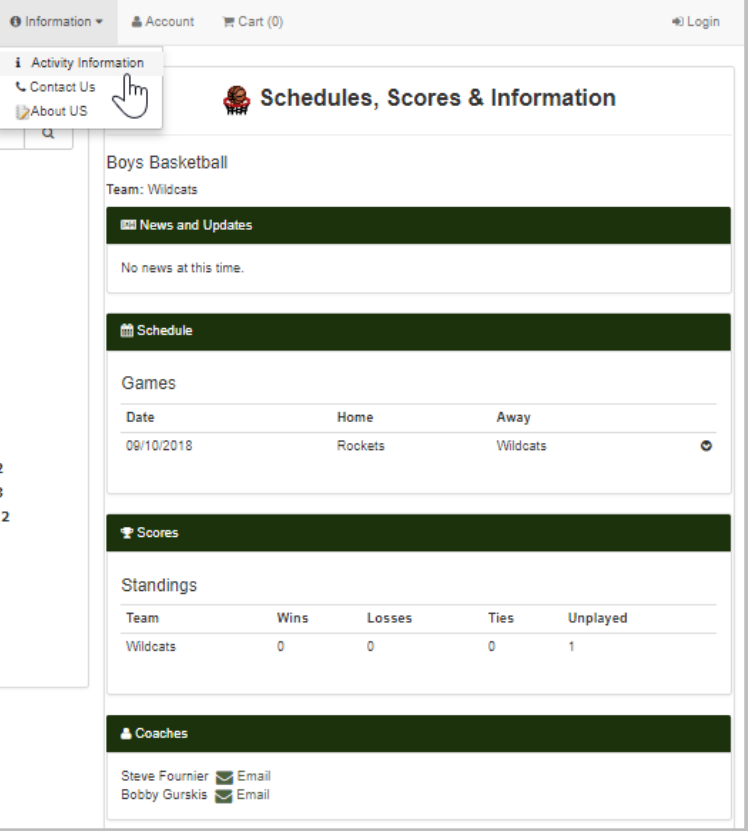

#### **Rollover Registration – by customer request!**

**Our customers design their programs in unique ways and are always looking to be more efficient. So we added the ability to automatically re-enroll and bill customers from one class to the next session.** 

Start from the [Action] menu item, select Recurring Charges>ReEnroll Participants in Activities.

The next screen allows you to select participants to re-enroll from the roster of the prior class to the selected new class. It also provides 2 options for payment processing on the lower right and participant notification options on the lower left.

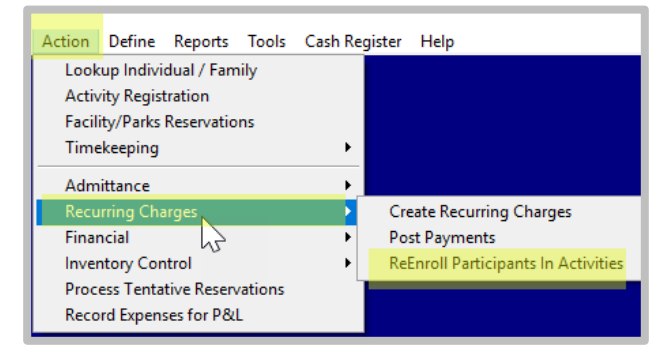

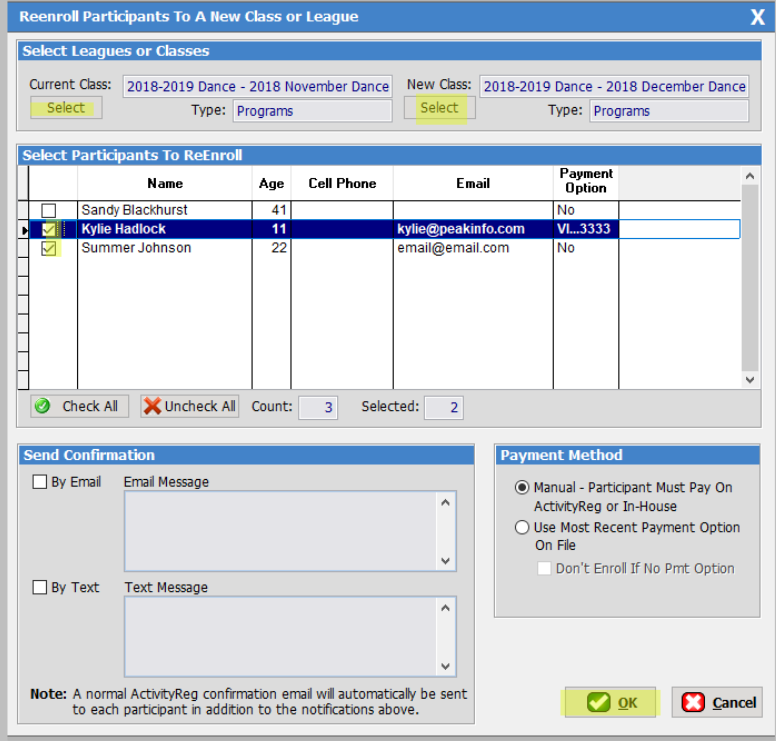

#### **Document Management – Your Patrons can upload documents to ActivityReg**

**…and staff can access them via the SportsMan application. Brilliant!** 

click on the Documents tab to view and upload documents you may require.

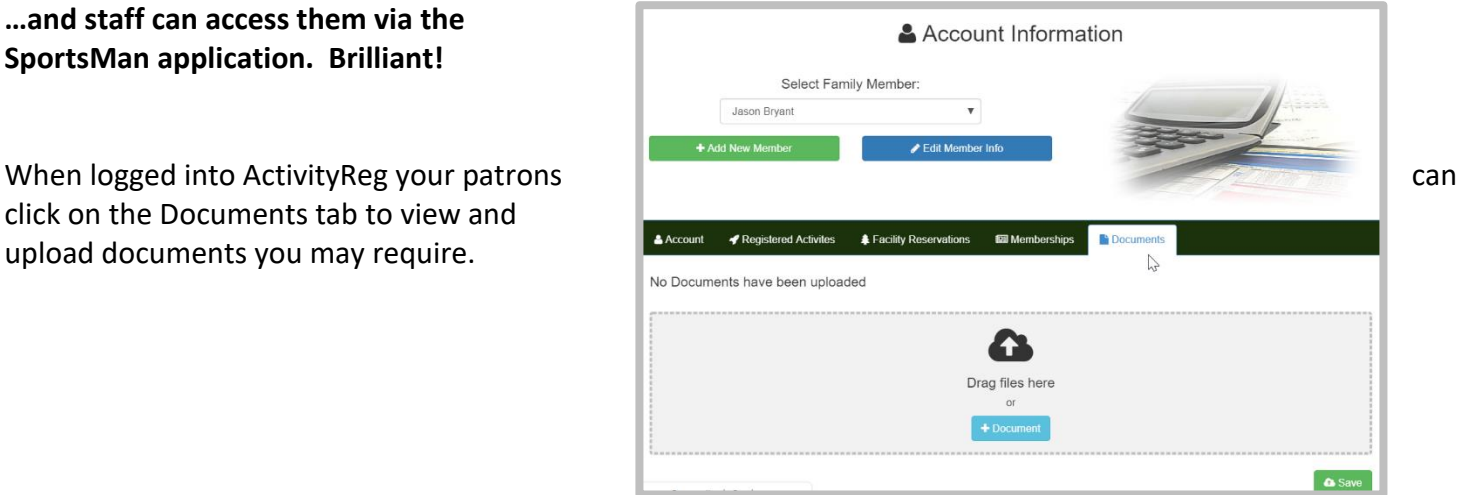

#### **Admittance History – a very handy feature to enhance your control and security.**

**Scan back to see who recently went through the gate.** This was another popular customer request that was developed this Fall.

Click on the [History] button to scroll back thru date and time stamped history to review admittances.

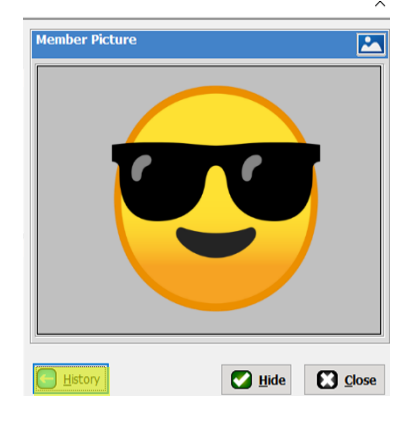

#### **Enhancements launched with recent application updates**

**Be sure you are keeping your SportsMan SQL updated by downloading application updates for the latest features!** Below are recent enhancements to SportsMan SQL/Cloud that were included in Application updates over the past few months. App Notes under HELP>Application Information and click on [View Release Notes]

- Activityreg: File upload functionality by members from ActivityReg to SportsMan SQL is now available. This allows members to login to your ActivityReg site and upload documents to their SportsMan member profile
- Customer ActivityReg URL: You can now have your own custom URL for ActivityReg.com. For example: peakrecreation.activityreg.com. This provides an easier link for your customers to go directly to your registration site. Simply call Peak Software to select your URL and we will update it immediately. There is no cost to have this done.
- Admittance Screen: A history button has been added that will launch a separate window that allows you to go forward back and review each scan done. This is helpful when you're curious to how a customer scanned in.
- Internal Portal Change: The format of the confirmation email receipt has been upgraded to a more modern look. The content is the same but the presentation is enhanced.
- Added several ActivityReg website templates. Including: Mountain Path, Forest Floor and Soccer Field.
- Screen Position Settings: Updated routine that saves height/width/top/left settings for variety of screens.
- Website Customization:Added ability to customize the Contact Us page and added a static map capability to the Map Widget.
- Emailing Reports: The recipient list of users now shows active employees only (rather than showing all users)
- League Scheduling: The following enhancements are now available:
	- o Multiple round robin can now be selected to produce schedules.
	- o Exclusion (no-play) dates can now be selected when adding multiple days to the reservation screen.
	- o When swapping teams between divisions, game records for the teams involved may be cleared or adopted.
	- o Added a summary option to the League Standings Report, which shows win/loss statistics (exportable to Excel).
	- o Added a team filter and date range filter to the League Standings Report.
	- o The schedule report now shows byes by date.
	- $\circ$  Team numbering (for reference purposes only) has been added to the audit reports, leagues standings report, edit
	- $\circ$  Added dynamic game statistics to the game edit screen. These statistics visually highlight the effects of changes made to the game schedule as they are being made, which should simplify the process of tweaking or updating the schedule.
	- o The games list in the edit games screen can now be sorted on any field.
	- o Added more detail to the titles on the schedule reports.
	- o Improvements made to scheduling on distribution of games over rounds, home/away, start times, and byes.
	- o Swapping entire schedules for teams within the same division is now allowed.
	- o Swapping teams between divisions is now allowed.
	- $\circ$  A date range and team filter have been added to the League Schedule report.
	- $\circ$  The facility reservation add multiple days' screen now auto fills the end time based on the specified begin/end time separation.
	- o The facility reservation adds multiple days' screen now sorts the selected reservation on any selected column.
	- o The facility reservation adds multiple days' screen now has an added button to decrease the begin/end times based on the specified time separation.
	- o The League Schedule Audit report now has a clearer layout.
	- o The League Schedule Audit report now includes a table showing team vs team game count.
	- o The League Schedule Audit report now shows game count and byes by team.
	- Email: Increased the size of the password allowed for SMTP passwords to 100 characters.
- Facility Reservations: Expanded width of very short length freeform questions (e.g.: time entry, etc.)
- New Download Options: SportsMan now has several options which provide quicker downloads for application updates. The system will prompt you for a download location (we recommend you take the 1st option HTTPS and simply press ok).
- Email: Modified the email process for website receipt and password maintenance emails to insure the email sender address matches the sending email server. This prevents emails from being rejected as spam by servers, such as Gmail.

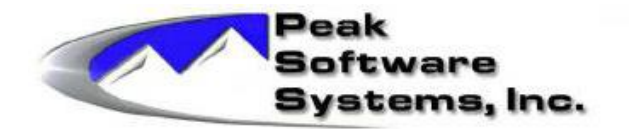

[www.SportsmanSQL.com](http://www.sportsmansql.com/) phone: (801) 572-3570

email: support@peakinfo.com